## **Step 1**

• After you have selected the Requisite Type, the Course, and entered the catalog wording in the text box, the drop down box called "Select Objectives and Outcomes" will appear

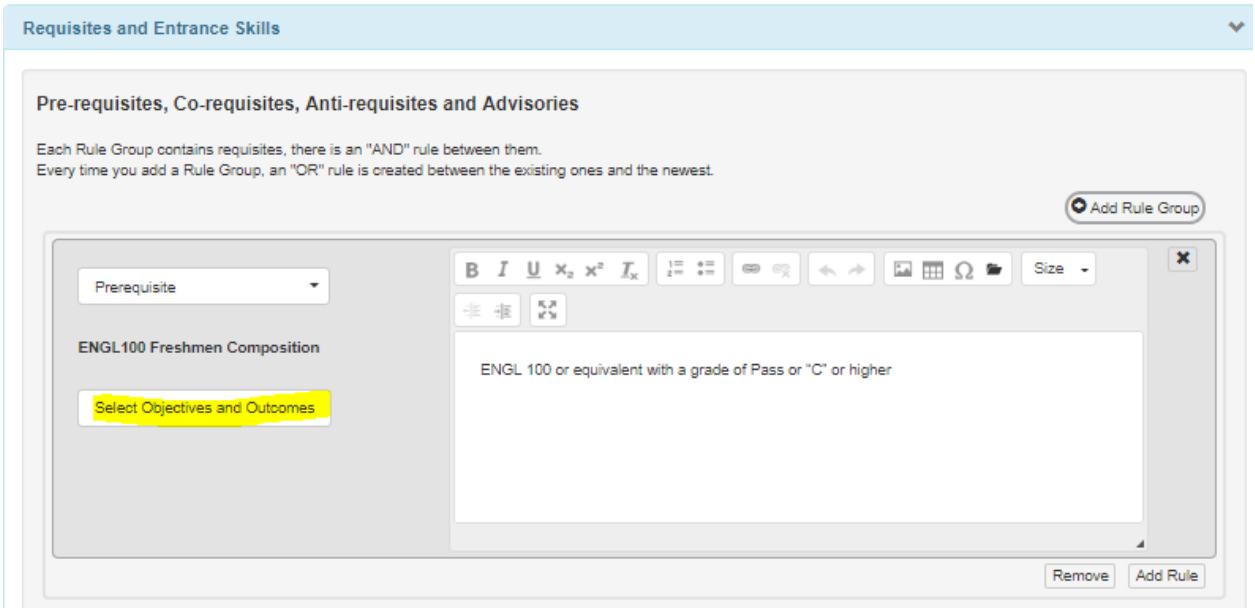

## **Step 2**

- Click on **"**Select Objectives and Outcomes**"** 
	- o The category will be separate in two sections, "Objectives" and "Outcomes"
	- o At our campus, we map on the objective side

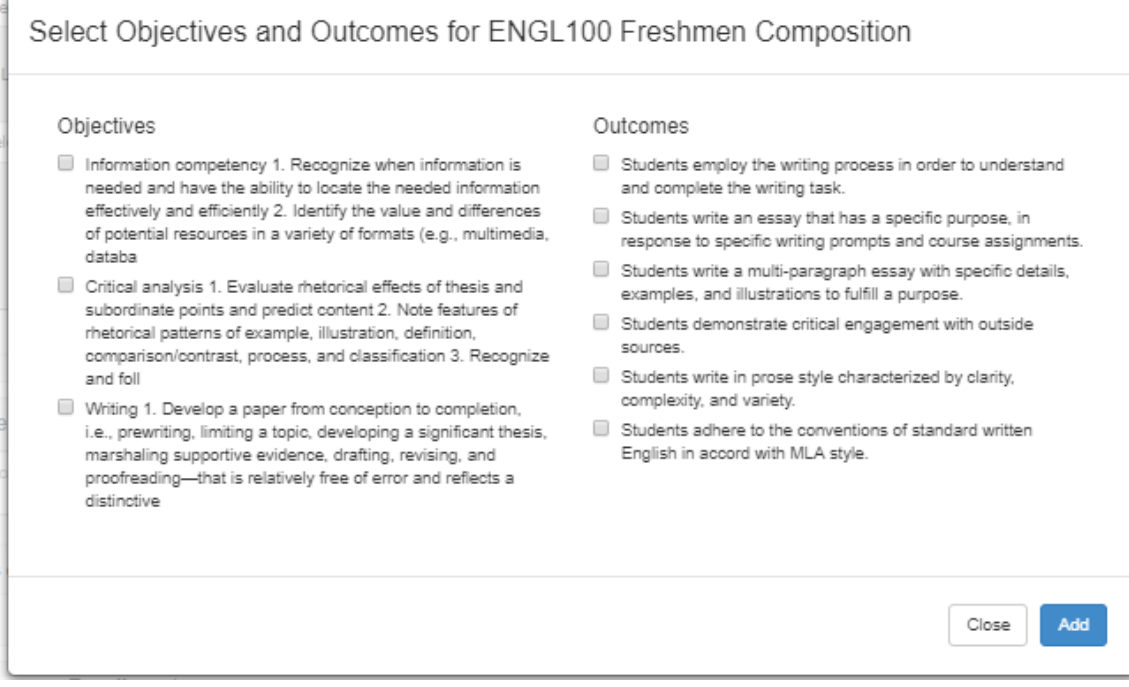

## **Step 3**

- **Select the objectives, you feel is relevant to the course you are submitting**
- **Click "Add"**
- **Click "Close"**

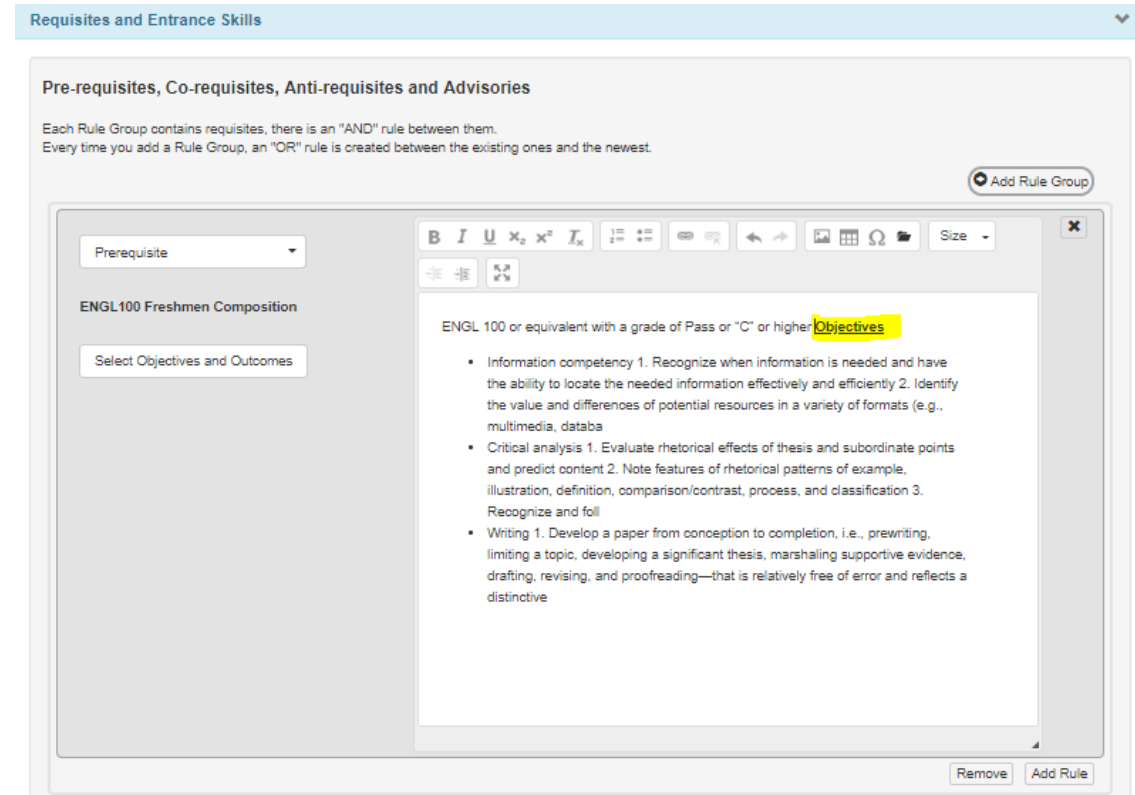

**The objectives you have selected will appear in the same box as your catalog wording.**

*eLumen is still working out format issues; we ask that you format this section if necessary. Example:*

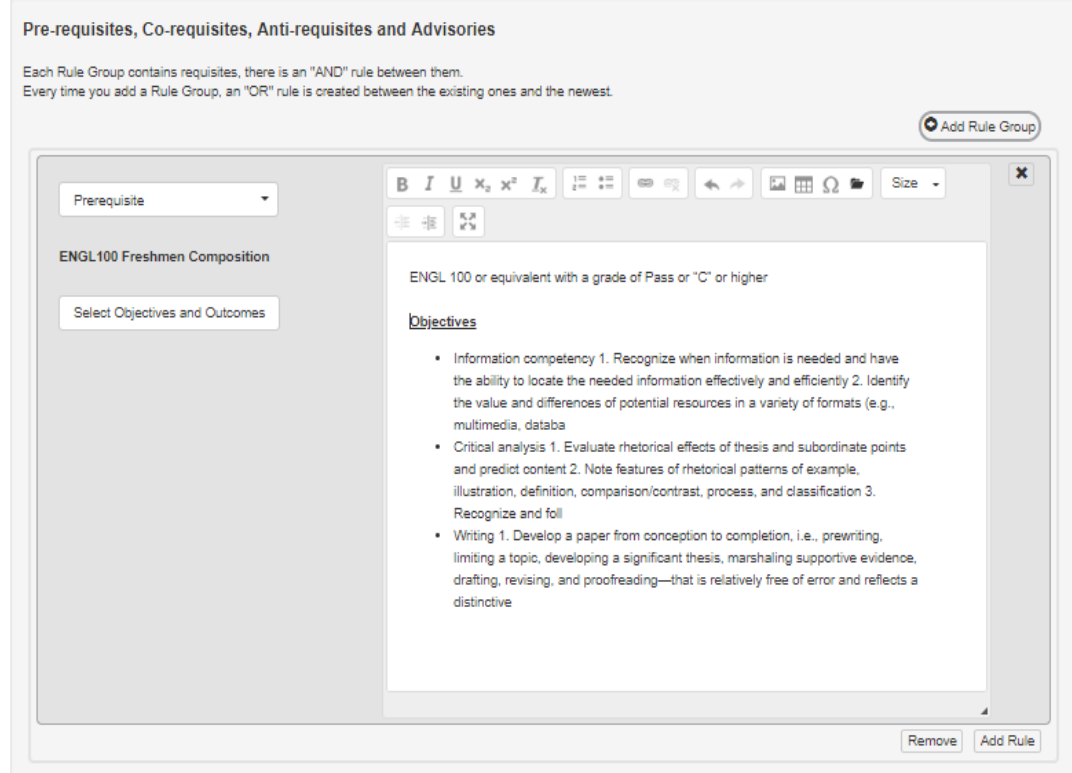